http://www-adele.imag.fr/~donsez/cours

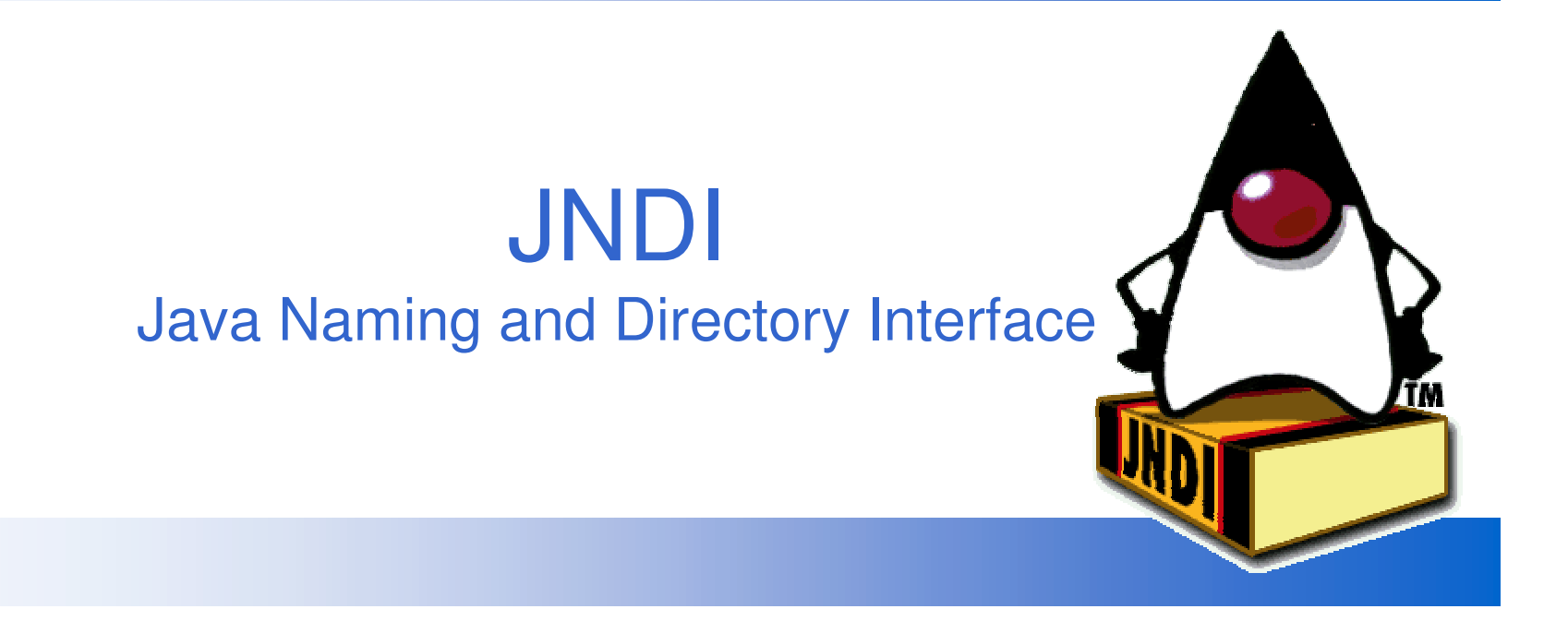

#### **Didier DONSEZ**

Université Joseph Fourier IMA - IMAG/LSR/ADELE

Didier.Donsez@imag.fr http://www-adele.imag.fr/~donsez

## **Sommaire**

■ Principes ■ Architecture ■ API

■ Exemples

## **JNDI - Principe**

Fournir un API (java) uniforme à des services de nommage ou d'annuaire

- utilisation de pilotes SPI dynamiquement chargeables  $\bullet$
- LDAP, DNS, NIS, NDS, RMI, CORBA, ... et FileSystems  $\bullet$
- Architecture

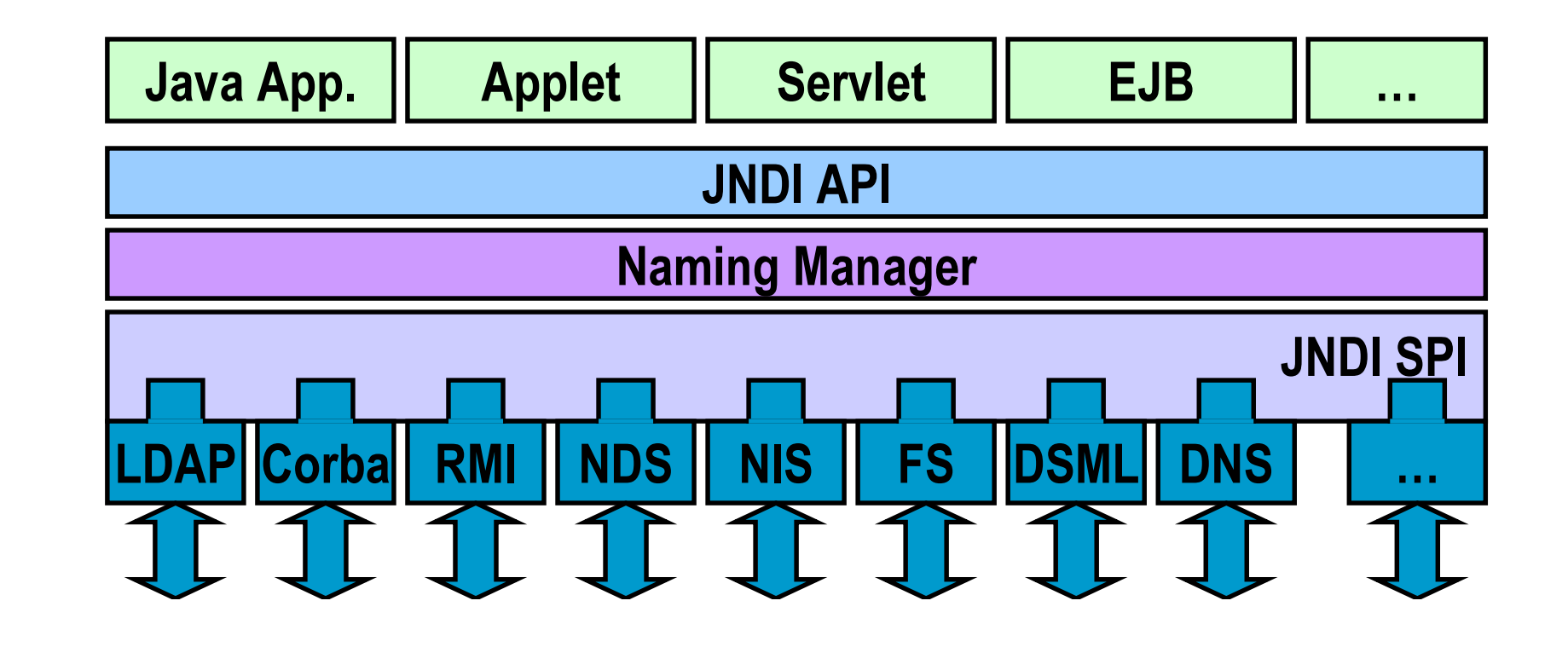

## JNDI - APIs

## ■Installation

- inclus dans J2 v1.3
- •• Java Standard Extension dans J1.1 et J2 v1.2

## ■Packages

• javax.naming, javax.naming.directory, javax.naming.event, javax.naming.ldap, javax.naming.spi

## ■SPI : Service Providers

- ens de classes implémentant javax.naming.spi
- SPI préinstallés dans J2 v1.3
	- Lightweight Directory Access Protocol (LDAP)
	- CORBA services (COS) naming service
	- Java Remote Method Invocation (RMI) Registry

# JNDI – ContextFactory (i)

#### ■ FileSystem

- •com.sun.jndi.fscontext.FSContextFactory
- com.sun.jndi.fscontext.RefFSContextFactory
- Lightweight Directory Access Protocol (LDAP)
	- com.sun.jndi.ldap.LdapCtxFactory
- CORBA services (COS) naming service
- Java Remote Method Invocation (RMI) Registry
	- com.sun.jndi.rmi.registry.RegistryContextFactory

## ■ NIS

• com.sun.jndi.nis.NISCtxFactory

#### ■ NDS

•com.novell.naming.service.nds.NdsInitialContextFactory

## JNDI - ContextFactory (ii)

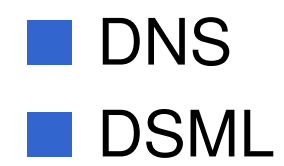

## 19/12/2004 JNDI Création du contexte LDAP

String login="Directory Manager"; String password="motdepasse";

HashtableHQY =newHashtable();

env.put(Context.INITIAL\_CONTEXT\_FACTORY, "com.sun.jndi.ldap.LdapCtxFactory");

7

```
env.put(Context.SECURITY_AUTHENTICATION, "simple");
env.put(Context.SECURITY_PRINCIPAL, "cn="+login);
env.put(Context.SECURITY_CREDENTIALS, password);
```
env.put(Context.PROVIDER\_URL, "Idap://localhost:389/o=JNDITutorial");

Context  $ctx = new InitialContext(env);$ 

## 19/12/2004 JNDI **Exemple 1 avec LDAP**

```
Attributes answer = ctx.getAttributes("cn=Ted Geisel, ou=People");
for (NamingEnumeration ae = answer.getAll(); ae \land baseMore();) {
         Attribute attr = (Attribute)ae.next();
         System.out.println("attribute: " + attr.getID());
         /* print each value */
         for (NamingEnumeration e = \text{attr.getAll}(); e.hasMore();
            System out.println("value: " + e.next()));
```
#### 19/12/2004 J NDI Exemple 1 avec LDAP

#java Get att rsAll att ribut e: snvalue: Geisel attribute: objectclass valu e: t op value: person value: organizationalPerson value: inetOrgPerson<br>attribute: jpegphoto valu e: [B@1 d acd 78b att ribut e: mail valu e: Ted.Geisel@J N DITut o rial.co m attribute: facsimiletelephonenumber valu e: + 1 408 555 2329 attribute: telephonenumber valu e: + 1 408 555 5252 att ribut e: cn value: TedGeisel

#### 19/12/2004 JNDI ExempIe 2 avec LDAP

```
// Set up environment for creating initial context
Hashtable env = new Hashtable();
env.put(Context.INITIAL_CONTEXT_FACTORY,"com.sun.jndi.ldap.LdapCtxFactory");
env.put(Context.PROVIDER_URL,"ldap://localhost:389/o=JNDITutorial");
Context ctx = new InitialContext(env);// Specify the ids of the attributes to return
String[ attriDs = {"sn", "telephonenumber", "golfhandicap", "mail"};
// Get the attributes requested
Attributes answer = ctx. getAttributes("cn=Ted Geisel, ou=People", attrIDS);for (NamingEnumeration ae = answer.getAll(); ae.hasMore();) {
         Attribute \text{attr} = (\text{Attribute})\text{ae}.\text{next}();
         System.out.println("attribute: " + attr.getID());
         /* print each value */
         for (NamingEnumeration e= attr.getAll(); e.hasMore();
            System.out.println("value: " + e.next()));
       }
```
#### 19/12/2004 JNDI ExempIe 2 avec LDAP

# java Getattrs attribute: sn value: Geisel attribute: mail value: Ted.Geisel@JNDITutorial.com attribute: telephonenumber value: +1 408 555 5252

*,*

#### 19/12/2004 JNDI ExempIe 3 avec LDAP

```
// Specify the changes to make
      \blacksquareModificationItem<sup>[</sup>] mods = new ModificationItem<sup>[3]</sup>;
// Replace mail attribute with new value
      mods[0] = new ModificationItem(Dircontext.REPLACE_ATTRIBUTE,new BasicAttribute("mail", "geisel@wizards.com"));
// Add additional value to "telephonenumber"
      mods[1] = new ModificationItem(Dircontext.ADD_ATTRIBUTE,new BasicAttribute("telephonenumber", "+1 555 555 5555"));
// Remove jpegphoto
      mods[2] = new ModificationItem(Dircontext.REMOVE_ATTRIBUTE,new BasicAttribute("jpegphoto"));
// Perform requested modifications on named object
      ctx.modifyAttributes(name, mods);
```
*,*

19/12/2004

## JNDI ExempIe 4 avec LDAP Basic Search

```
// Specify the attributes to match
// Ask for objects with a surname ("sn") attribute with value "Geisel"
// and which have the "mail" attribute.
      Attributes matchAttrs = new BasicAttributes(true); // ignore attribute name case
      matchAttrs.put(new BasicAttribute("sn", "Geisel"));
      matchAttrs.put(new BasicAttribute("mail"));
\prime\prime Search for objects with those matching attributes
      NamingEnumeration answer = ctx.search("ou=People", matchAttrs);
      while (enum.hasMore()) {
         SearchResult sr =(SearchResult)enum.next();
         System.out.println(">>>" + sr.getName());
         printAttrs(sr.getAttributes());
      }
```
## **JNDI Exemple 5 avec LDAP Search Filter**

// Create default search controls SearchControls ctls = new SearchControls();

// Specify the search filter to match // Ask for objects with attribute sn = Geisel and which have the "mail" attribute. String filter = " $(8$ (sn=Geisel)(mail=\*))";

// Search for objects using filter NamingEnumeration answer = ctx.search("ou=People", filter, ctls);

Didier Donsez, 1999-2004, JNDI

## JNDI ExempIe 5 avec LDAP Search Filter

// Specify the ids of the attributes to return String[] attrIDs = {"sn", "telephonenumber", "golfhandicap", "mail"}; // Specify the search control SearchControls ctls=newSearchControls(); ctls.setTimeLimit(1000); // limit to1000ms ctls.setReturningAttributes(attrIDs); ctls.setSearchScope(SearchControls.SUBTREE\_SCOPE);

// Specify the search filter to match

// Ask for objects with attribute sn  $=$  Geisel and which have the "mail" attribute. String filter = " $(8$ (sn=Geisel)(mail=\*))";

// Search subtree for objects using filter

 $N$ amingEnumeration answer = ctx.search("", filter, ctls);

*Didie* نه<br>م О ж *R Q V* 9S *]* î 7. ć,

# Symboles de Filtrage

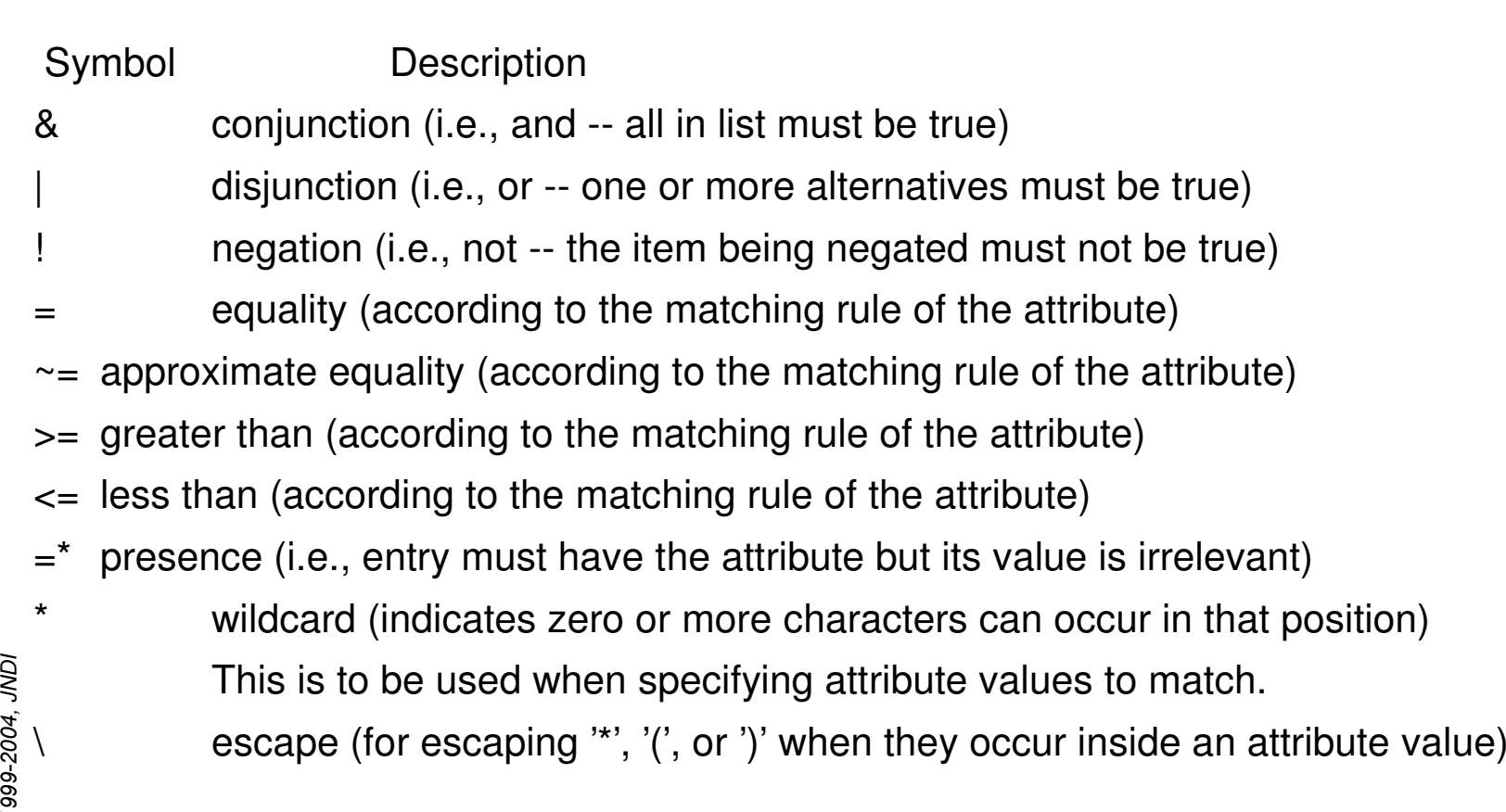

## DSML et JNDI

## ■ Provider (SPI) JNDI / DSML

- Accéder à des documents DSML
- Manipuler et modifier leur contenu
- Ré-exporter le contenu en DSML

# JNDI et J2EE

**TODO** 

Didier Donsez, 1999-2004, JNDI

■

■

## Exemple JNDI

#### Navigateur-Editeur LDAP de Jarek Gawor

- •http://www.iit.edu/~gawojar/ldap
- •• Pur Java et JNDI

#### Tutorial JNDI

•http://java.sun.com/products/jndi/tutorial/TOC.html

#### Passerelle DSML

 $\bullet$ http://www.worldspot.com/dsmlgw-xml-rpc/DSMLGateway.html ■

## **Bibliographie**

- Spécifications et Tutorial JNDI
	- $\bullet$ http://java.sun.com/products/jndi
	- •http://java.sun.com/products/jndi/tutorial/TOC.html
- Rosanna Lee, Scott Seligman, "JNDI API Tutorial and Reference: Building Directory-Enabled Java Applications (The Java Series)", (May 30, 2000) , Ed Addison-Wesley Pub Co; ISBN: 0201705028
- David Flanagan, Jim Farley, William Crawford & Kris Magnusson, « Java Enterprise in <sup>a</sup> Nutshell, A Desktop Quick Reference », Edition Oreilly, 1st Edition September 1999, ISBN 1-56592-483-5
	- Chapter 6
- Andrew Patzer , "Programmation Java côté serveur : Servlets, JSP et EJB", Ed Eyrolles-Wrox, 2000, ISBN 1-861002-77-7 (sources des exemples sur www.wroxfrance.com)
	- chapitres 21 et 22
- ROB WELTMAN and TONY DAHBURA, LDAP Programming with Java, ADDISON–WESLEY, 2000, ISBN 0-201-65758-9